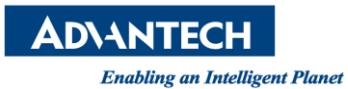

## **Advantech AE Technical Share Document**

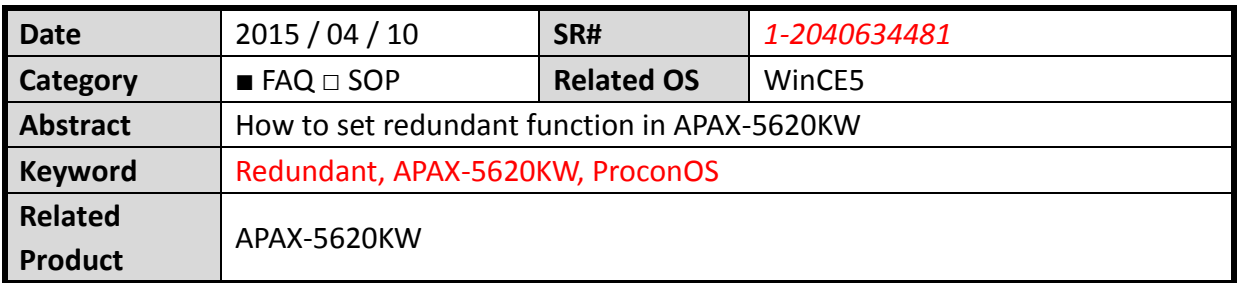

## **[Problem]**

How to set redundant function in APAX-5620KW?

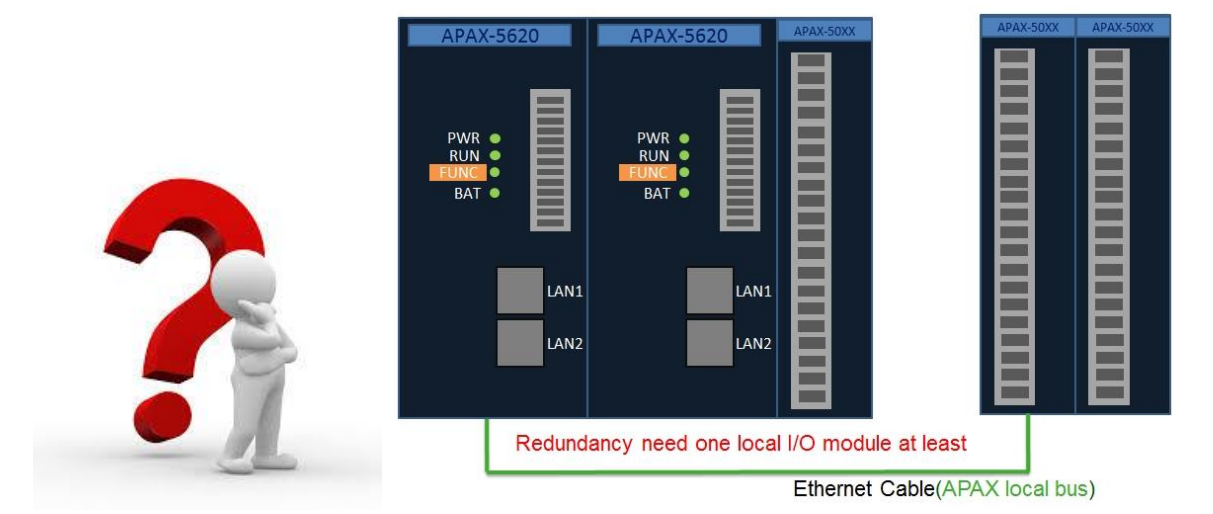

## **[Solution]**

1. Because the redundant function is the new function of APAX-5620KW, first you need to check the versions of OS image, ProconOS, IO library, DSP firmware, FPGA firmware that can support the redundant function or not.

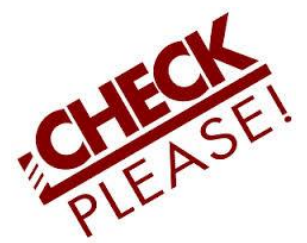

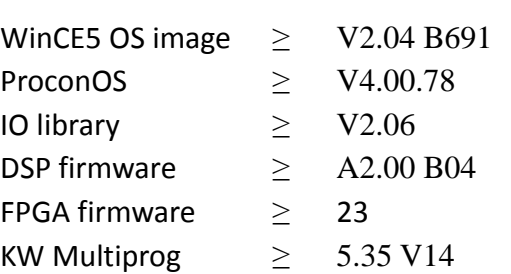

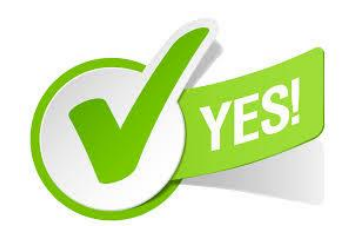

Revision: 1.0 **Example 2** Written by Neal.Chen **Page 1** Page 1 2015, 04, 10

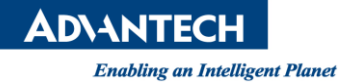

2. Adjust the hardware switch SW1 of both APAX-5620KW and you can determine which one is default primary.

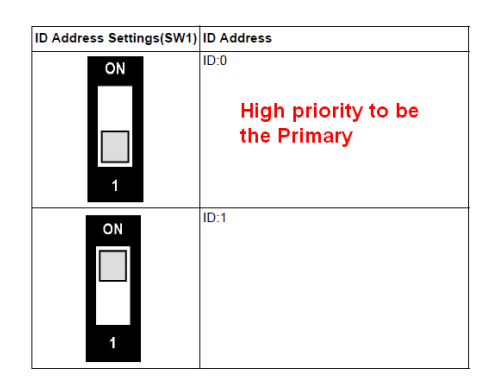

3. Please check "backup setting" option is "enable" by using APAX .NET utility. This setting will be effective when next reboot.

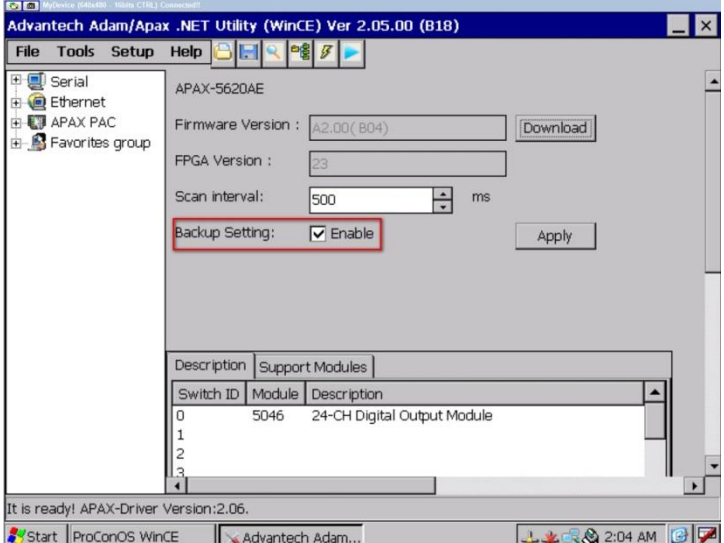

4. Create the new APAX-5620KW template in KW Multiprog and enable redundancy mode in Advantech DAQ before download project.

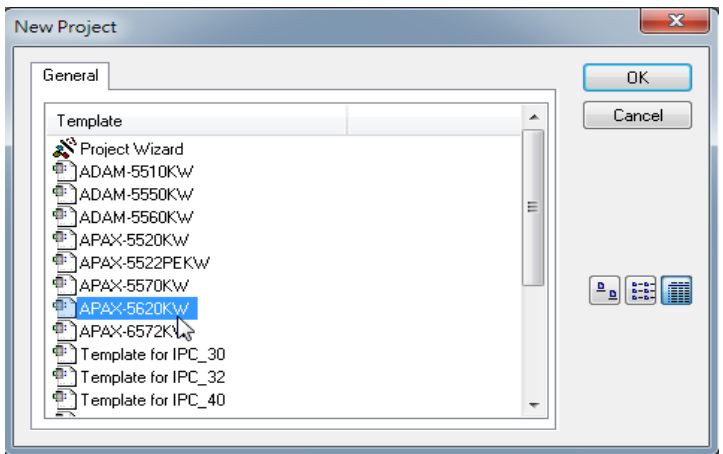

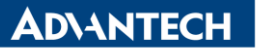

**Enabling an Intelligent Planet** 

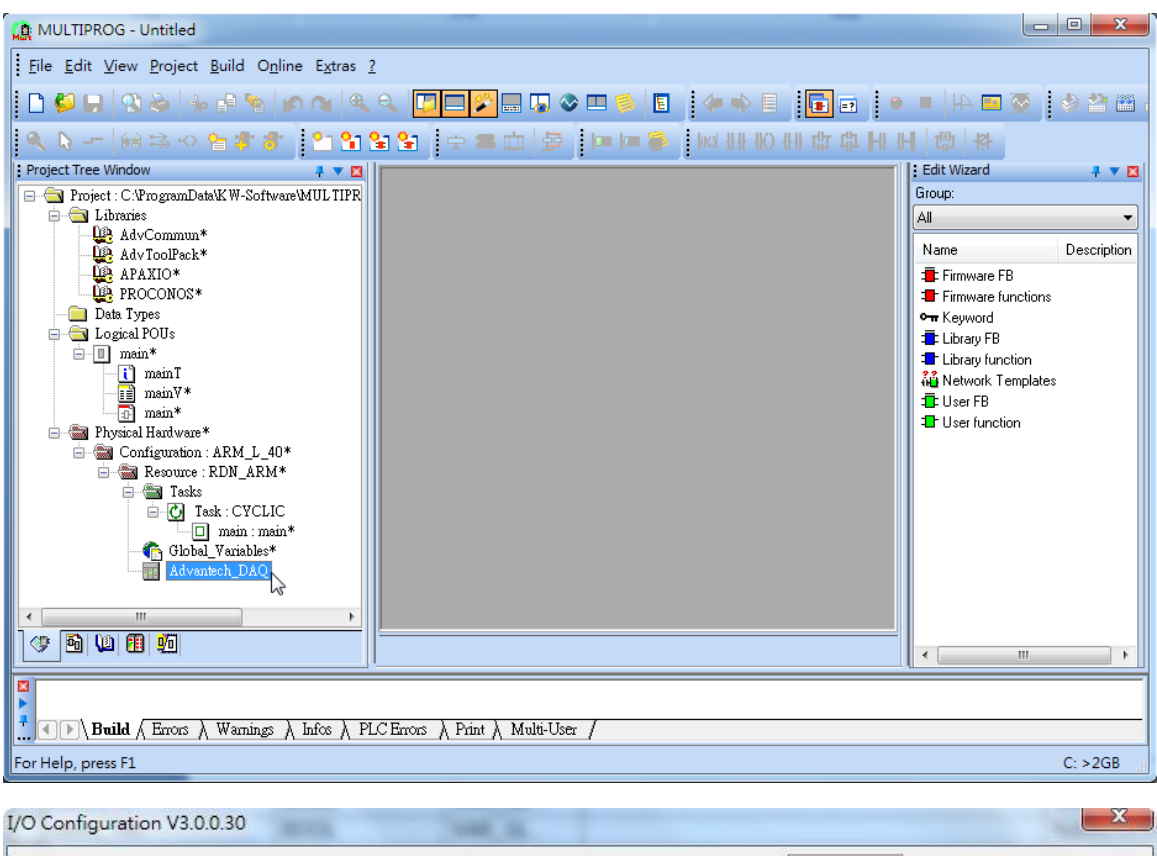

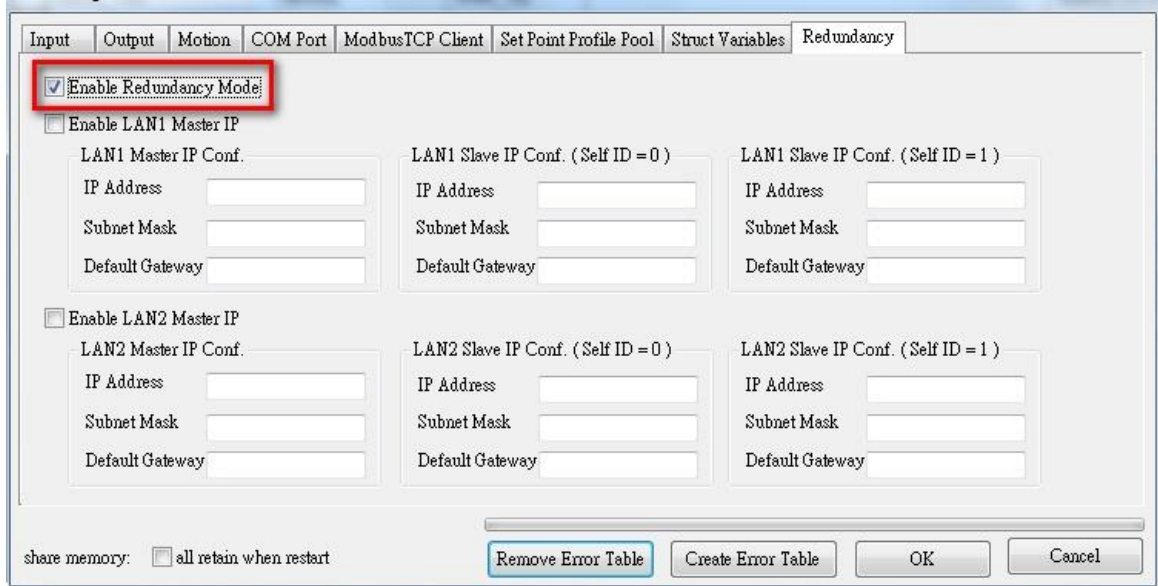

- 5. Notice & hint of APAX-5620KW redundant system
	- $\Diamond$  There must have more than one I/O module when starting APAX redundancy.
	- $\Diamond$  Modbus TCP server of the APAX redundancy, the primary and the secondary controller are both working at the same time.
	- $\Diamond$  Modbus RTU master/slave of the APAX redundancy, only the master controller is working.

**ADVANTECH** 

**Enabling an Intelligent Planet** 

- $\diamond$  This redundant system only supports one task and task interval time recommend not less than 200ms.
- $\Diamond$  The boot project of the primary controller must be the same as of the secondary controller to pass the check sum function.
- $\Diamond$  APAX-5620KW only supports redundant function and not supports BackupSys function after ProconOS V4.00.69.
- $\Diamond$  APAX Redundant system not supports motion and FBs as Adv commun FB, Adv toolpack FB, Apaxio FB.
- $\Diamond$  If users want to sync FB data, the "FB sync data" must be set to share memory manually.
- $\Diamond$  If the redundancy share IP is enable, the client will disconnect to the sharp IP about 10 sec when switch over because of the Master controller doing IP change.